## Central Investment Strategy - Risk Categories

Last Modified on 13/02/2024 3:35 pm GMT

In the Risk Categories area, you are able to view each risk category, with the minimum score, description & asset allocation.

Default Risk Set can be changed in the drop down:

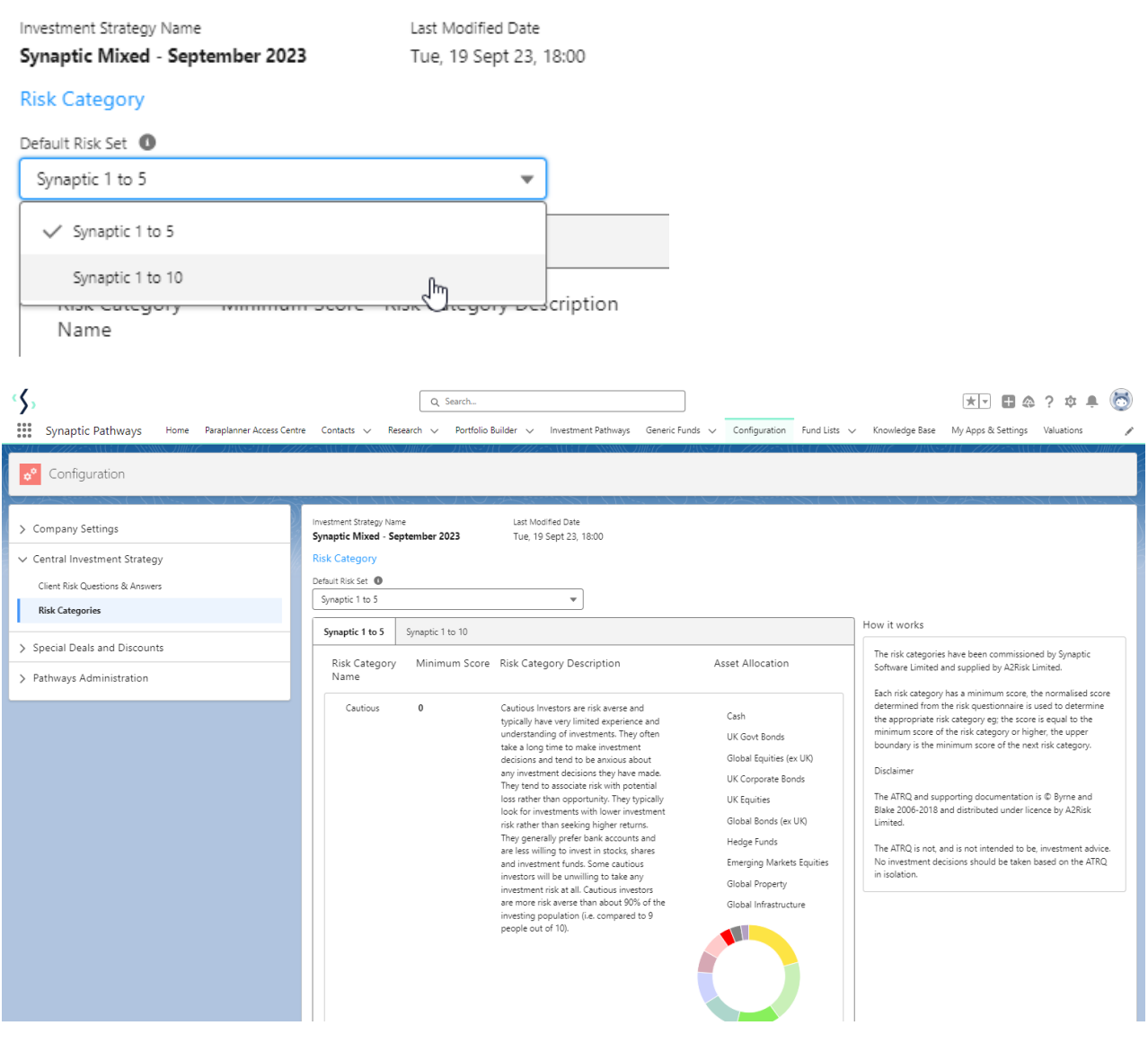

## See also:

How do I [change](http://kb.synaptic.co.uk/help/how-do-i-change-risk-set-1-10-to-1-5-or-vice-versa) the Risk Set from 1-10 to 1-5 or vice versa?

Can I view the Risk [Categories?](http://kb.synaptic.co.uk/help/can-i-view-the-risk-categories)